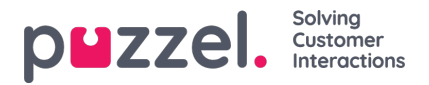

## **Hantering av skiftbyten**

- Från Önskemålshantering klickar du på Passbytesönskemål.
- En skärm som liknar den nedan visas.
- Du kommer att se skiftbytesförfrågningar som gjorts av agenter. Informationen som ges är följande:
	- Datum datum eller datumen som skiftbytet/ledigheten avser.
	- Agenter namnen på agenterna som gjort bytesförfrågan.
	- Skill agenternas kompetenser.
	- Nuvarande pass de skift som agenterna har nu.
	- Föreslagna pass vad resultatet av bytet skulle bli.
- För att tillåta bytet klickar du på den gröna bocken, för att avslå klickar du på det röda krysset.